## **Hyper V List Virtual Machines Action**

The List Virtual Machines action allows you to list virtual machines on a specific Hyper V Server.

Specify the Hyper V Server settings, see [Hyper V Server page.](https://wiki.finalbuilder.com/display/AT5/Hyper+V+Server+Page+Action)

On the List Virtual Machines page select from the following options:

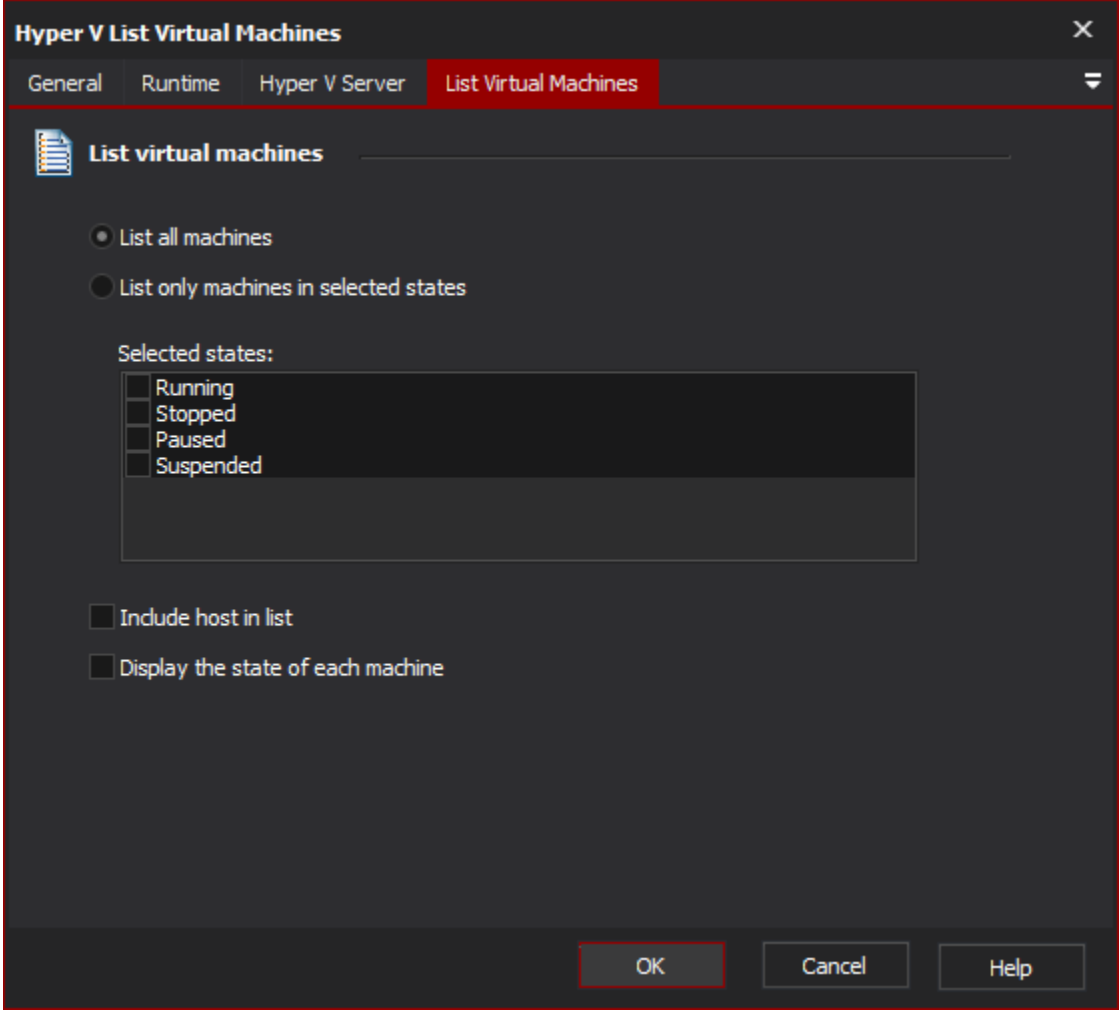

The following options are also available:

List Virtual Machines

**List virtual machines**

**List all machines**

**Select States**

**Running** -

**Stopped** -

**Paused** -

**Suspended** -

**Include host in list**

**Display the state of each machine**